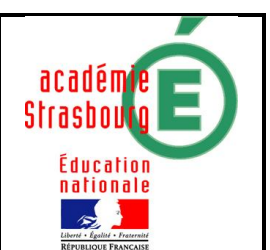

Fonctions, second degré.

## 1) Objectifs

· Maths : Faire le lien entre les résultats de résolutions d'équations et l'observation des représentations graphiques obtenues avec un grapheur. (Programme de première S)

### · Tice : Compétences B2I lycée :

[52] L.1.1 Je sais choisir les services, matériels et logiciels adaptés à mes besoins.

[61] L.2.4 Je valide à partir de critères définis les résultats qu'un traitement automatique me fournit (calcul, représentation graphique, correcteur...).

[70] L 3.6 Dans le cadre de mes activités scolaires, je sais repérer des exemples de modélisation ou de simulation et je sais citer au moins un paramètre qui influence le résultat.

### Générales :

Utilisation d'un logiciel de tracé de graphes permettant l'utilisation d'un paramètre. (Géogébra, Toutyx)

# 2) Enoncé de l'exercice

Dans un repère orthogonal du plan, on considère la parabole P d'équation :

 $y = \frac{1}{4}x^2$  $\frac{1}{4}$   $x^2 - 2x + 3$  et la droite  $D_m$  d'équation  $y = mx - 6$ .

Le but de l'exercice est de déterminer, en fonction de  $m$ , le nombre de points

d'intersection entre P et  $D_m$ .

- 1. A l'aide d'un traceur conjecturer, en fonction de la valeur de  $m$ , le nombre de points d'intersection entre P et  $D_m$ .
- 2. Prouver ce résultat par le calcul.

3) Scénario

#### Contenu et organisation de la séance

i. Ce qui a été fait avant

En mathématiques : Le cours sur le second degré.

Activité tice : Tracés de courbes avec géogébra, utilisation de curseurs pour visualiser de façon dynamique les solutions de l'équation du second degré sur la parabole.

ii. Le jour de la mise en œuvre

Activité faite en groupes de 15 élèves en première S. Distribution du sujet sans aucun commentaire supplémentaire.

iii. Ce qui a été fait après Fin de la correction.

Les outils nécessaires ou utiles

i. Matériel Salle info, un ordinateur pour deux. ii. Fichiers Fichier vierge du logiciel. iii. Logiciels Géogébra (Possible avec Toutyx).

L'évaluation

i. Compétences B2i

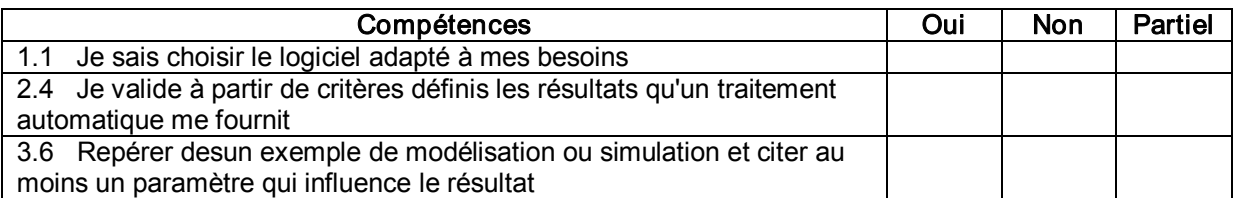

#### ii. Grille d'évaluation (compétences mathématiques et informatiques)

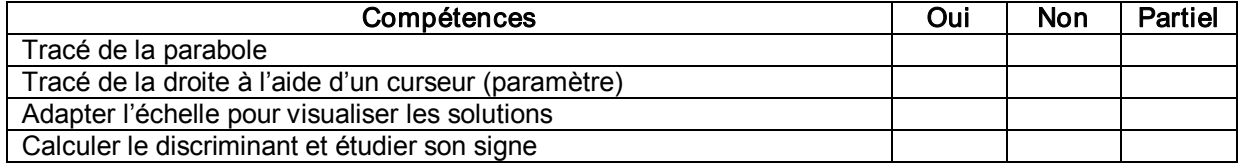

### Témoignage de l'enseignant

- · L'activité a été testée deux fois : un groupe de 15 élèves en début d'année après le chapitre sur le second degré et un groupe de 15 élèves en fin d'année. Les séances se sont déroulées de manières différentes.
- · En début d'année : Les élèves étaient un peu familiarisés avec géogébra et ont réussi à tracer la parabole et la droite sans problèmes (La notion de curseur avait déjà été utilisée en activité). Ils ont eu plus de mal à cadrer la fenêtre pour visualiser clairement les solutions. Ensuite une moitié a réussi à étudier correctement le signe du discriminant avant la fin de la séance.
- · En fin d'année : La séance a été plus difficile. Les élèves étant déjà plus familiers de la notion de paramètre, une bonne moitié d'entre eux n'a pas vu l'intérêt de faire les tracés avant de calculer le discriminant et il a fallu que je les y incite.
- · Pour une majorité d'élèves, même dans le second groupe en fin de compte, l'apport du logiciel a été apprécié. Les liens entre le signe du discriminant et les positions relatives des courbes ont permis de donner un sens au paramètre m.